## Novell **GroupWise**

www.novell.com

#### RIFERIMENTO RAPIDO

### Riferimento rapido

Novell GroupWise 7 Ë un sistema multipiattaforma per servizi di e-mail aziendali che fornisce funzioni sicure di messaggistica, calendario, pianificazione e messaggistica in tempo reale. GroupWise include inoltre funzionalità di gestione dei compiti, dei contatti e dei documenti nonché altri strumenti di produttività. GroupWise può essere utilizzato sul computer desktop in ufficio, tramite un browser Web ovunque si disponga di una connessione Internet e addirittura su dispositivi wireless. Il sistema GroupWise può essere eseguito su NetWare®, Linux\*, Windows\* o su una combinazione di tali sistemi operativi. Gli utenti GroupWise possono accedere alle proprie caselle postali da desktop su cui è in esecuzione Linux, Windows o Macintosh\*, da un browser Web ovunque sia disponibile una connessione Internet, nonchÈ da dispositivi wireless.

Il presente *Riferimento rapido* Ë un'ottima guida di orientamento per coloro che installano GroupWise per la prima volta e fornisce un breve elenco di controllo dei passaggi essenziali destinato agli utenti più esperti che eseguono l'installazione di GroupWise. Per una descrizione completa dei requisiti di sistema e per istruzioni di installazione dettagliate, vedere il documento *GroupWise Installation Guide* (in lingua inglese).

- ! ["Documentazione di GroupWise disponibile" a pagina 2](#page-1-0)
- □ ["Installazione di un sistema GroupWise di base" a pagina 2](#page-1-1)
- ! ["Accesso alla casella postale GroupWise" a pagina 4](#page-3-0)
- ! ["Connessione del sistema GroupWise a Internet" a pagina 5](#page-4-0)
- ! ["Accesso alla casella postale GroupWise dal browser Web o da un dispositivo wireless" a](#page-5-0)  [pagina 6](#page-5-0)
- ! ["Comunicazione in tempo reale con altri utenti GroupWise" a pagina 8](#page-7-0)
- ! ["Monitoraggio del sistema GroupWise" a pagina 8](#page-7-1)
- ! ["Gestione in cluster del sistema GroupWise su NetWare" a pagina 9](#page-8-0)
- ! ["Connessione del sistema GroupWise ad altri sistemi di posta elettronica" a pagina 10](#page-9-0)
- ! ["Aggiornamento del sistema GroupWise con Support Pack" a pagina 10](#page-9-1)

# **Novell**

7

#### <span id="page-1-0"></span>DOCUMENTAZIONE DI GROUPWISE DISPONIBILE

Sui CD di *GroupWise 7 Administrator* è disponibile la seguente documentazione di GroupWise:

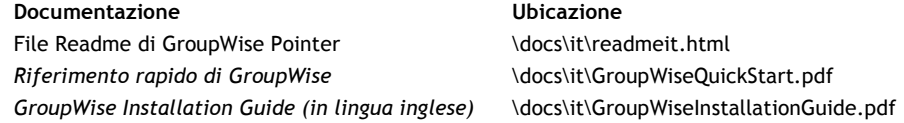

Ulteriore documentazione di GroupWise Ë disponibile nella [pagina Web della documentazione di](http://www.novell.com/documentation/gw7)  [GroupWise 7 \(http://www.novell.com/documentation/gw7\):](http://www.novell.com/documentation/gw7)

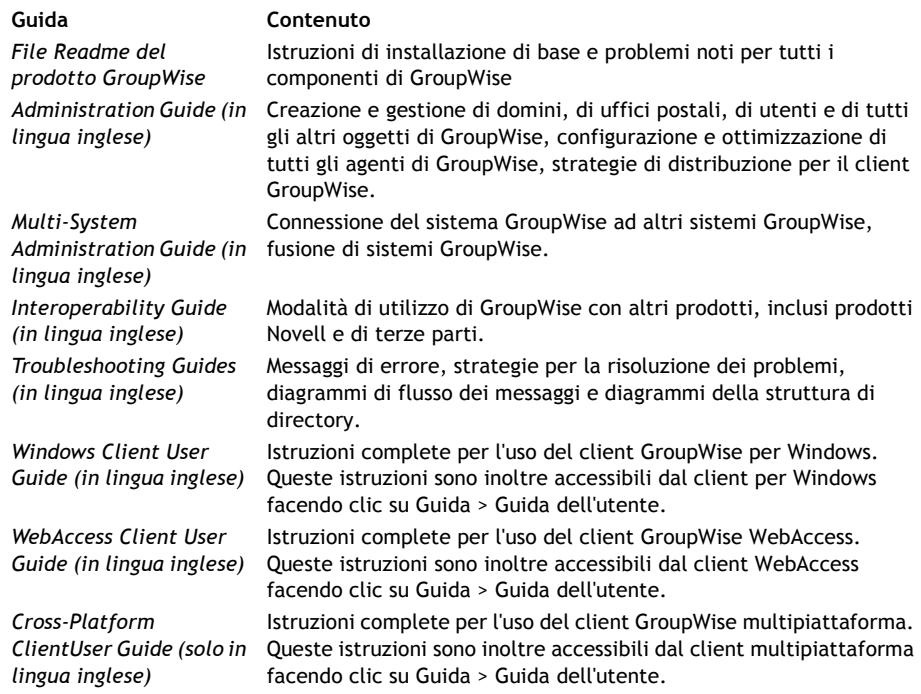

#### <span id="page-1-1"></span>INSTALLAZIONE DI UN SISTEMA GROUPWISE DI BASE

Un sistema GroupWise di base è costituito da un dominio, un ufficio postale, una libreria di documenti e degli utenti. L'agente dell'ufficio postale (POA) recapita i messaggi nelle caselle postali degli utenti all'interno di ciascun ufficio postale, mentre l'agente di trasferimento dei messaggi (MTA) instrada i messaggi tra gli uffici postali e i domini all'interno di un sistema GroupWise completo.

#### <span id="page-2-0"></span>**Requisiti di sistema di GroupWise**

- □ Processore x86 a 32-bit
- □ Uno dei seguenti sistemi operativi server e *il Support Pack più aggiornato*:
	- \* Novell Open Enterprise Server (versione NetWare o Linux)
	- \* NetWare 5.1, NetWare 6 o NetWare 6.5
	- \* SUSE<sup>®</sup> LINUX Enterprise Server 9
	- \* Windows 2000 Server o Windows 2003 Server
- □ eDirectory<sup>™</sup> 8.7 o versione successiva e il Support Pack più aggiornato
- $\Box$  ConsoleOne<sup>®</sup> 1.3.6 o versione successiva

ConsoleOne su Linux richiede Java Virtual Machine (JVM\*) 1.4.2, più The X Window System\*, versione X11R6 o successiva

 $□$  Windows 2000/XP/2003 e Novell Client™ sul computer di amministrazione in cui viene eseguito ConsoleOne o il programma di installazione di GroupWise

Se necessario, è possibile scaricare Novell Client dal sito Novell Product [Downloads \(http://download.novell.com\).](http://download.novell.com)

#### <span id="page-2-1"></span>**Installazione del sistema GroupWise di base**

**1** Avviare il programma di installazione di GroupWise:

Su una workstation Windows o un server Windows che soddisfa i requisiti dell'agente, in caso di installazione degli agenti su Windows, eseguire il file setup.exe nella radice del CD *GroupWise 7 Administrator (NetWare/Windows)*.

oppure

Su un server Linux che soddisfa i requisiti dell'agente, eseguire il programma di installazione nella radice del CD *GroupWise 7 Administrator (Linux)*.

- **2** Fare clic su Crea o aggiorna un sistema GroupWise per avviare l'assistente dell'installazione.
- **3** Attenersi alle istruzioni visualizzate nell'assistente di installazione per estendere lo schema eDirectory per gli oggetti di GroupWise, installare gli snap-in di Amministratore di GroupWise in ConsoleOne e configurare la directory di distribuzione del software GroupWise.
- **4** Attenersi alle istruzioni visualizzate dell'assistente di configurazione per creare il primo dominio e il primo ufficio postale e aggiungere gli utenti.
- **5** Attenersi alle istruzioni visualizzate del programma di installazione dell'agente per installare l'MTA e il POA per il nuovo dominio e il nuovo ufficio postale.

Su NetWare e Windows, Ë possibile che gli agenti vengano avviati immediatamente dal programma di installazione dell'agente.

Oltre al documento *GroupWise Installation Guide* (in lingua inglese) vedere le sezioni Domains, Post Offices, Message Transfer Agent e Post Office Agent nel documento *GroupWise Administration Guide* (in lingua inglese) per ulteriori informazioni.

#### <span id="page-3-0"></span>ACCESSO ALLA CASELLA POSTALE GROUPWISE

Ciascun utente GroupWise dispone di una casella postale in un ufficio postale. In ambiente aziendale gli utenti che utilizzano workstation Windows possono eseguire il client GroupWise per Windows per accedere alle caselle postali e inviare e ricevere posta. Gli utenti con workstation Linux o Macintosh possono eseguire il client GroupWise multipiattaforma.

#### **Requisiti della workstation del client GroupWise per Windows**

- ! Una delle seguenti versioni di Windows e *il Service Pack pi˘ aggiornato per la versione di Windows* in uso:
	- \* Windows 2000 su un Pentium\* 200 o superiore con almeno 128 MB di RAM
	- \* Windows XP Professional su un Pentium 300 o superiore con almeno 128 MB di RAM
	- \* Windows 2003 su un Pentium 300 o superiore con almeno 128 MB di RAM
- $\Box$  60 MB di spazio libero su disco per l'installazione del client per Windows

#### **Installazione del client GroupWise per Windows**

- **1** Inserire il CD *GroupWise 7 Client (Windows)* in una workstation Windows che soddisfa i requisiti del client. Il programma di installazione del client dovrebbe avviarsi automaticamente. In caso contrario, eseguire il file setup.exe nella radice del CD.
- **2** Attenersi alle istruzioni visualizzate per installare il software client per Windows sulla workstation. È possibile che il client GroupWise per Windows venga immediatamente avviato dal programma di installazione, in modo automatico.

Per distribuire il software client per Windows in tutto il sistema non occorre fornire un CD a ciascun utente GroupWise. Vedere la sezione Client nel documento *GroupWise Administration Guide* (in lingua inglese) per informazioni sulle alternative disponibili per la distribuzione del client, tra cui l'uso di Novell ZENworks® for Desktop Management.

#### **Requisiti della workstation del client GroupWise multipiattaforma**

- □ Uno dei seguenti sistemi operativi desktop e *il Support Pack più aggiornato*:
	- \* Novell Linux Desktop e KDE desktop o GNOME desktop
	- \* Red Hat\* Desktop 4 o Red Hat Enterprise Linux WS 4
	- \* Macintosh OS 10.3 (Panther) o Macintosh OS 10.4 (Tiger)
- $\Box$  Java Virtual Machine (JVM) 1.4.2 o versione successiva
- $\Box$  40 MB di spazio libero su disco per l'installazione del client multipiattaforma

#### **Installazione del client GroupWise multipiattaforma su Linux**

- **1** Su una workstation Linux che soddisfa i requisiti del client multipiattaforma per Linux, inserire il CD *GroupWise 7 Client (Linux/Mac)*. Il programma di installazione del client dovrebbe avviarsi automaticamente. In caso contrario, eseguirlo nella radice del CD.
- **2** Attenersi alle istruzioni visualizzate per installare il software del client multipiattaforma sulla workstation Linux. È possibile che il client multipiattaforma venga immediatamente avviato dal programma di installazione, in modo automatico. Inoltre, l'icona del client GroupWise multipiattaforma viene aggiunta sul desktop.

#### **Installazione del client GroupWise multipiattaforma su Macintosh**

- **1** Su una workstation Macintosh, individuare il file GroupWise.dmg sul CD *GroupWise 7 Client (Linux/Mac)*.
- **2** Fare doppio clic sul file GroupWise.dmg per installare il software del client multipiattaforma sulla workstation Macintosh. L'icona del client GroupWise multipiattaforma viene aggiunta sul desktop.
- **3** Fare doppio clic sull'icona del client GroupWise multipiattaforma per avviare il client.

Per distribuire il software del client multipiattaforma in tutto il sistema, non occorre fornire un CD a ciascun utente GroupWise. Vedere la sezione Client nel documento *GroupWise Administration Guide* (in lingua inglese) per informazioni sulle alternative disponibili per la distribuzione del client, tra cui l'uso di Ximian® Red Carpet™.

#### <span id="page-4-0"></span>CONNESSIONE DEL SISTEMA GROUPWISE A INTERNET

L'agente Internet di GroupWise consente di aggiungere servizi di messaggistica Internet al sistema GroupWise. Installando l'agente Internet, infatti, gli utenti GroupWise possono inviare messaggi a destinatari su Internet, accedere alle proprie caselle postali GroupWise tramite client di e-mail POP3 o IMAP4 standard, anziché un client GroupWise ed eseguire la sottoscrizione ai server delle liste di distribuzione Internet nel client GroupWise per Windows.

#### **Requisiti di sistema dell'agente Internet di GroupWise**

- □ Uno dei sistemi operativi per server elencati in "Requisiti di sistema di GroupWise" a [pagina 3](#page-2-0)
- $\Box$  Connessione Internet, con un provider di servizi Internet (ISP) o la risoluzione degli indirizzi DNS interna

#### **Installazione dell'agente Internet di GroupWise**

- **1** Avviare il programma di installazione di GroupWise. Per informazioni, vedere ["Installazione](#page-2-1)  [del sistema GroupWise di base" a pagina 3.](#page-2-1)
- **2** Fare clic su Installa prodotti > Installa l'agente Internet GroupWise.
- **3** Attenersi alle istruzioni visualizzate per installare l'agente Internet sul server NetWare, Linux o Windows locale.

Su NetWare o Windows, Ë possibile che l'agente Internet venga immediatamente avviato dal programma di installazione.

Oltre al documento *GroupWise Installation Guide* (in lingua inglese), vedere la sezione Internet Agent nel documento *GroupWise Administration Guide* (in lingua inglese) per ulteriori informazioni.

#### <span id="page-5-0"></span>ACCESSO ALLA CASELLA POSTALE GROUPWISE DAL BROWSER WEB O DA UN DISPOSITIVO WIRELESS

GroupWise WebAccess consente agli utenti GroupWise di accedere alle proprie caselle postali GroupWise tramite browser Web, telefoni wireless WAP, dispositivi Palm OS\* e dispositivi Windows CE. L'agente WebAccess comunica con altri agenti di GroupWise per ottenere informazioni dalle caselle postali GroupWise. Grazie all'integrazione dell'applicazione WebAccess nel browser Web, Ë possibile visualizzare le informazioni sulle caselle postali GroupWise nel browser Web o nel dispositivo wireless in uso.

#### <span id="page-6-0"></span>**Requisiti di sistema di GroupWise WebAccess**

- □ Uno dei sistemi operativi per server elencati in "Requisiti di sistema di GroupWise" a [pagina 3](#page-2-0)
- $\Box$  Un server Web supportato tra quelli indicati di seguito.
	- \* NetWare 6: Netscape Enterprise Server\* per NetWare; Apache 1.3 più Tomcat 3.3 più connettore Jakarta
	- \* NetWare 6.5: Apache 2 più Tomcat 4 più connettore Jakarta
	- \* Linux: Apache 2 più Tomcat 4 più connettore Jakarta
	- \* Windows 2000/2003: Microsoft Internet Information Server (IIS) 5 o versione successiva più Tomcat 5.5 più connettore Jakarta
	- \* UNIX\*: Apache 2 più un connettore e un connettore servlet compatibile

 $\Box$  Uno dei browser Web indicati di seguito.

- \* Linux: Mozilla Firefox\*; Epiphany
- \* Windows: Microsoft Internet Explorer 6.0 o versione successiva; Mozilla Firefox
- \* Macintosh: Safari\* 1.0 o versione successiva; Mozilla Firefox
- UNIX: Mozilla Firefox

 $\Box$  Uno dei dispositivi wireless indicati di seguito.

- " Qualsiasi dispositivo wireless che supporta la tecnologia WAP (Wireless Access Protocol) e dispone di un microbrowser che usa HDML (Handheld Device Markup Language) versione 3.0 o superiore oppure WML (Wireless Markup Language) versione 1.1 o superiore
- \* Pocket PC con Windows 2000/2002/2003

#### **Installazione di GroupWise WebAccess**

- **1** Avviare il programma di installazione di GroupWise. Per informazioni, vedere ["Installazione](#page-2-1)  [del sistema GroupWise di base" a pagina 3](#page-2-1).
- **2** Fare clic su Installa prodotti > Installa GroupWise WebAccess.
- **3** Attenersi alle istruzioni visualizzate per installare l'agente di WebAccess sul server NetWare, Linux o Windows locale o installare l'applicazione WebAccess sul server Web desiderato.

Su NetWare e Windows, Ë possibile che l'agente di WebAccess e il server Web vengano immediatamente avviati dal programma di installazione.

**4** Per visualizzare la pagina di login del client WebAccess nel browser Web o nel dispositivo wireless, specificare il seguente URL:

http://*indirizzo\_server\_Web*/gw/webacc

dove *indirizzo* server Web è l'indirizzo IP o il nome host DNS del server Web.

Oltre al documento *GroupWise Installation Guide* (in lingua inglese), vedere la sezione WebAccess nel documento *GroupWise Administration Guide* (in lingua inglese) per ulteriori informazioni.

#### <span id="page-7-0"></span>COMUNICAZIONE IN TEMPO REALE CON ALTRI UTENTI GROUPWISE

Novell GroupWise Messenger Ë una soluzione aziendale multipiattaforma per la messaggistica in tempo reale sicura che supporta anche la gestione delle presenze, le chat room, le trasmissioni e l'archiviazione di conversazioni tra utenti GroupWise. Messenger può essere eseguito su NetWare, Linux e Windows. Per istruzioni di base, vedere il documento *Riferimento rapido per Messenger* nella [pagina Web della documentazione di GroupWise Messenger \(http://](http://www.novell.com/documentation/nm2) [www.novell.com/documentation/nm2\).](http://www.novell.com/documentation/nm2) Per ulteriori informazioni, vedere i documenti *Messenger Installation Guide* e *Messenger Administration Guide* (in lingua inglese).

#### <span id="page-7-1"></span>MONITORAGGIO DEL SISTEMA GROUPWISE

GroupWise Monitor Ë uno strumento di monitoraggio e gestione che consente agli amministratori di GroupWise di monitorare gli agenti di GroupWise e Messenger e i gateway di GroupWise da qualsiasi ubicazione in cui sia disponibile una connessione Internet e l'accesso a un browser Web o un dispositivo wireless. Alcune attività di amministrazione degli agenti possono anche essere eseguite dal proprio browser Web o dispositivo wireless.

#### **Requisiti di sistema di GroupWise Monitor**

□ Uno dei sistemi operativi per server elencati in "Requisiti di sistema di GroupWise" a [pagina 3](#page-2-0)

Tuttavia, l'agente Monitor non è disponibile su NetWare.

- □ Uno dei server Web elencati in ["Requisiti di sistema di GroupWise WebAccess" a pagina 7](#page-6-0)
- □ Uno dei browser Web elencati in ["Requisiti di sistema di GroupWise WebAccess" a pagina 7](#page-6-0)
- □ Uno dei dispositivi wireless elencati in "Requisiti di sistema di GroupWise WebAccess" a [pagina 7](#page-6-0)

I requisiti più dettagliati di Monitor sono elencati nella documentazione *GroupWise Installation Guide* (in lingua inglese).

#### **Installazione di GroupWise Monitor**

- **1** Avviare il programma di installazione di GroupWise. Per informazioni, vedere ["Installazione](#page-2-1)  [del sistema GroupWise di base" a pagina 3](#page-2-1).
- **2** Fare clic su Installa prodotti > Installa GroupWise Monitor.
- **3** Attenersi alle istruzioni visualizzate per installare l'agente di Monitor sul server Linux o Windows locale e installare l'applicazione Monitor sul server Web desiderato.

Su Windows, Ë possibile che l'agente Monitor e il server Web vengano immediatamente avviati dal programma di installazione.

**4** Per visualizzare le console Web di Monitor nel browser Web o nel dispositivo wireless, specificare i seguenti URL:

Console Web di Monitor: http://*indirizzo\_server\_Web*/gwmon/gwmonitor Console Web dell'agente Monitor: http://*indirizzo\_server\_Web*:8200

dove *indirizzo* server Web è l'indirizzo IP o il nome host DNS del server Web.

La console Web di Monitor, che interagisce con il server Web, consente di controllare gli agenti di GroupWise dall'esterno del firewall. È possibile accedere alle funzionalità complete della console Web dell'agente di Monitor Agent, fornite dall'agente di Monitor stesso, solo all'interno del firewall.

Oltre al documento *GroupWise Installation Guide* (in lingua inglese), vedere la sezione Monitor nel documento *GroupWise Administration Guide* (in lingua inglese) per ulteriori informazioni.

#### <span id="page-8-0"></span>GESTIONE IN CLUSTER DEL SISTEMA GROUPWISE SU NETWARE

Novell Cluster Services™ garantisce disponibilità e gestibilità elevate delle risorse di rete critiche grazie alle funzioni di failover, failback e migrazione (bilanciamento del carico) per le risorse del cluster. Se si configurano gli uffici postali come risorse del cluster, gli utenti GroupWise potranno accedere alle proprie caselle postali dal client GroupWise per Windows in qualsiasi momento. Se si configurano gli agenti di WebAccess come risorse del cluster, gli utenti GroupWise potranno accedere alle proprie caselle postali dai browser Web e dai dispositivi palmari in qualsiasi momento. Se si configurano gli agenti Internet come risorse del cluster, gli utenti GroupWise potranno inviare la posta su Internet in qualsiasi momento.

- **1** Installare Novell Cluster Services in base alle istruzioni fornite con il prodotto.
- **2** Quando si installa ciascun agente di GroupWise (agente dell'ufficio postale, agente di trasferimento messaggi, agente Internet e agente di WebAccess) su un volume abilitato per la gestione in cluster, selezionare Configura agenti GroupWise per clustering per configurare il file di avvio dell'agente per la gestione in cluster.
- **3** Dopo avere installato ciascun agente di GroupWise, utilizzare ConsoleOne per configurare l'oggetto Volume Resource del cluster per il caricamento e lo scaricamento di ciascun agente durante il failover o il failback.

Per ulteriori informazioni, vedere la sezione Novell Cluster Services nel documento *GroupWise Interoperability Guide* (in lingua inglese).

#### <span id="page-9-0"></span>CONNESSIONE DEL SISTEMA GROUPWISE AD ALTRI SISTEMI DI POSTA ELETTRONICA

» possibile collegare il sistema GroupWise ad altri sistemi di posta elettronica, inclusi Microsoft\* Exchange e Lotus Notes\*. È anche possibile eseguire la migrazione degli utenti da tali sistemi di posta al sistema GroupWise.

Per ulteriori informazioni, vedere la [pagina Web della documentazione di GroupWise Gateways](http://www.novell.com/documentation/gwgateways)  [\(http://www.novell.com/documentation/gwgateways\).](http://www.novell.com/documentation/gwgateways)

#### <span id="page-9-1"></span>AGGIORNAMENTO DEL SISTEMA GROUPWISE CON SUPPORT PACK

Gli aggiornamenti del software GroupWise vengono forniti nei Support Pack unificati (CSP) Novell.

- **1** Attenersi alle istruzioni per l'installazione contenute nel file Readme fornito con ciascun Support Pack di GroupWise e seguire le importanti indicazioni riportate di seguito.
	- " Aggiornare sempre per primo il dominio primario.
	- " Quando si aggiorna un dominio, avviare sempre l'agente MTA prima di qualsiasi agente POA, in modo da consentire l'aggiornamento completo del database del dominio.
	- " Solo dopo avere aggiornato un dominio e avere avviato l'agente MTA, avviare gli agenti POA aggiornati per gli uffici postali appartenenti al dominio aggiornato.

Per ulteriori informazioni, vedere la sezione Update nel documento *GroupWise Installation Guide* (in lingua inglese).

Copyright © 2003-2005 Novell, Inc. Tutti i diritti riservati. È vietato riprodurre, fotocopiare, memorizzare su un sistema o trasmettere la presente pubblicazione o parti di essa senza l'espresso consenso scritto dell'editore. Novell, ConsoleOne, GroupWise, NetWare, Ximian e ZENworks sono marchi registrati di Novell, Inc. negli Stati Uniti e in altri Paesi. SUSE è un marchio registrato di SUSE LINUX AG, una società Novell. eDirectory, Novell Client, Novell Cluster Services e Red Carpet sono marchi di fabbrica di Novell, Inc. Tutti i marchi di fabbrica di terze parti sono di proprietà dei rispettivi proprietari. Un simbolo di marchio di fabbrica (®, TM e così via) denota un marchio di fabbrica di Novell. Un asterisco (\*) denota un marchio di fabbrica di terze parti.